# **Optický kábel pre Vernierov spektrofotometer**

### **Kód: GDX-FIBER**

Optický kábel je príslušenstvom pre Vernierove spektrofotometre Go Direct™ SpectroVis<sup>®</sup> Plus, Vernierov UV-VIS a Vernier ov fluorescenčný/UV-VIS. Umožňuje týmto spektrofotometrom merať svetelné emisie pomocou programu Logger *Pro*® 3

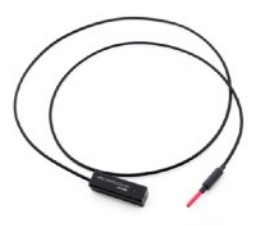

(verzie 3.13 alebo novšej) na počítačoch, na originálnom LabQueste® (verzie 1.7.6 alebo novšej) alebo na LabQueste® 2 (verzie 2.7.2 alebo novšej). Podpora na Chromebook™ bude k dispozícii neskôr.

## **Meranie emisného spektra**

- 1. Pripojte spektrofotometer na počítač alebo na LabQuest a spustite softvér.
- 2. Vložte optický kábel do spektrofotometra tak, aby výbežok na kyvetovej časti zapadol do vybrania. **Poznámka:** Ak má prístroj vypínač napájania, má byť vypnutý.
- 3. Zmeňte jednotky merania na Intenzitu. Intenzita má relatívnu stupnicu v rozsahu 0-1. **Poznámka:** Spektrofotometer nie je nakalibrovaný na intenzitu kvalitatívne.
	- Ak používate počítač, vyberte Zmena jednotiek ► Spektrometer ► Intenzita z menu Experiment menu v Logger *Pro*.
	- Ak používate LabQuest 2 alebo originálny LabQuest prejdite na obrazovku merania v LabQuest App. V menu Senzory vyberte Zmena Jednotiek ► USB: Spektrometer ► Intenzita z menu Senzory.
- 4. Namierte koniec optického kábla na zdroj svetla. Spustite zber dát. Zastavte zber dát.

Ak má spektrum maximum mimo rozsahu (ploché, široké vrcholy na hodnote 1), zväčšite vzdialenosť medzi zdrojom svetla a koncom optického kábla, alebo znížte čas vzorkovania.

#### **Nastavenie času vzorkovania**:

- Ak používate počítač, vyberte Nastavenie Senzorov ► Spektrometer: 1 v menu Experiment. Nastavte čas vzorkovania (začnite so 75 ms s postupným znižovaním času po 20 ms) na vhodnú hodnotu a znížte hodnotu Vzoriek na Priemerovanie na 1.
- Ak používate LabQuest 2 alebo originálny LabQuest prejdite na obrazovku merania v LabQuest App. Vyberte Senzory ► Zber dát... Nastavte čas vzorkovania (začnite so 75 ms s postupným znižovaním času po 20 ms) na vhodnú hodnotu a znížte hodnotu Vzoriek na Priemerovanie na 1.

**UPOZORNENIE:** Optický kábel je vyrobený z plastu a pri prehriatí sa môže roztaviť. Dávajte pozor pri plameňových testoch, dbajte, aby koniec kábla bol 5 alebo viac centimetrov od plameňa.

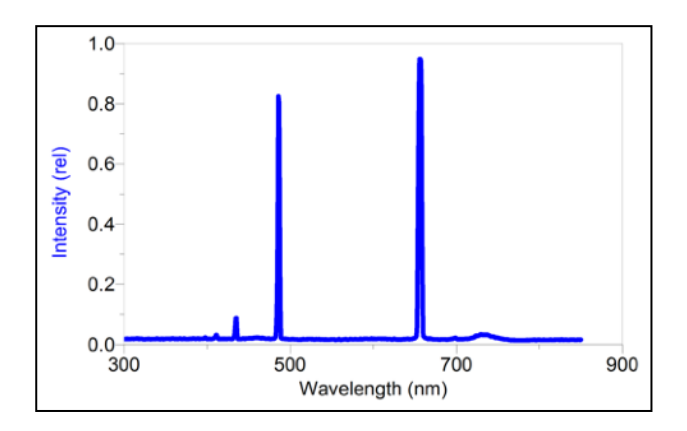

*Emisné spektrum vodíka zachytené spektrofotometrom Vernier UV-VIS s Vernierovym optickým káblom.* 

#### **Záruka**

Záručné podmienky na území Slovenska sa riadia podmienkami vydanými distribútorom výrobkov Vernier na Slovensku, ktoré sú súčasťou dodávky výrobku a ostatnými platnými zákonmi. Vylúčenie zo záruky: Záruka predpokladá normálne používanie výrobku v súlade s jeho návodom na použitie za bežných laboratórnych podmienok. Pod záruku nespadá nesprávne použitie výrobku, jeho poškodenie vonkajšími vplyvmi, zmena jeho konštrukcie užívateľom a podobné udalosti. Záruka sa tiež nevzťahuje na spotrebný materiál, ak takýto materiál výrobok obsahuje.

**Poznámka:** Výrobky Vernier sú určené len na účely výuky.

### **Vernier Software & Technology**

13979 SW Millikan Way Beaverton, OR 97005-2886 **[www.vernier.com](http://www.vernier.com)**

**Slovensko: PMS Delta s,r,o**, Fándlyho 1 07101 Michalovce **[www.pmsdelta.sk](http://www.pmsdelta.sk)**

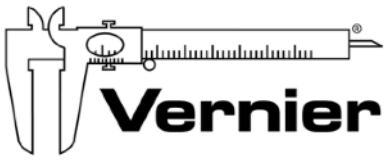

Measure. Analyze. Learn."

Revízia 1/24/2017

Logger *Pro*, LabQuest a iné, tu uvedené značky, sú v Spojených štátoch našimi registrovanými ochrannými známkami.

Všetky ostatné tu uvedené značky, ktoré nie sú našim vlastníctvom, sú majetkom svojich vlastníkov, ktorí môžu alebo nemusia s nami súvisieť, byť s nami v spojení alebo byť nami sponzorovaní.